## $(1)$  $(1)$ **CISCO**

# **Cisco TelePresence Video Communication Server X8.5.1**

Software Release Notes April 2015

## **Contents**

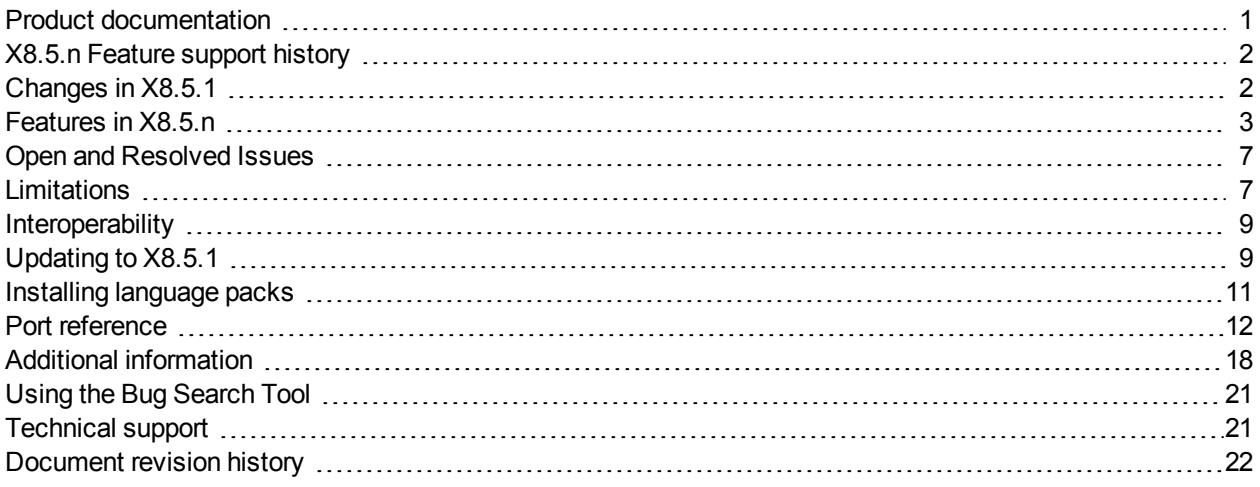

## <span id="page-0-0"></span>**Product documentation**

The following documents provide guidance on installation, initial configuration, and operation of the product:

- Cisco VCS [Administrator](http://www.cisco.com/en/US/products/ps11337/prod_maintenance_guides_list.html) Guide
- Cisco VCS [Getting](http://www.cisco.com/en/US/products/ps11337/prod_installation_guides_list.html) Started Guide
- Cisco VCS Cluster Creation and [Maintenance](http://www.cisco.com/en/US/products/ps11337/products_installation_and_configuration_guides_list.html) Deployment Guide
- Cisco VCS on Virtual Machine [Installation](http://www.cisco.com/en/US/products/ps11337/products_installation_and_configuration_guides_list.html) Guide
- Cisco TMS [Provisioning](http://www.cisco.com/en/US/products/ps11338/products_installation_and_configuration_guides_list.html) Extension Deployment Guide

The Cisco [VCS installation](http://www.cisco.com/c/en/us/support/unified-communications/telepresence-video-communication-server-vcs/products-installation-and-configuration-guides-list.html) and configuration guides on Cisco.com cover topics such as basic configuration, Cisco VCS Starter Pack Express, FindMe, device authentication, certificate creation and use, ENUM dialing, external policy, integration with Cisco Unified Communications Manager, Microsoft Lync, and Cisco Unity Connection.

## <span id="page-1-0"></span>**X8.5.n Feature support history**

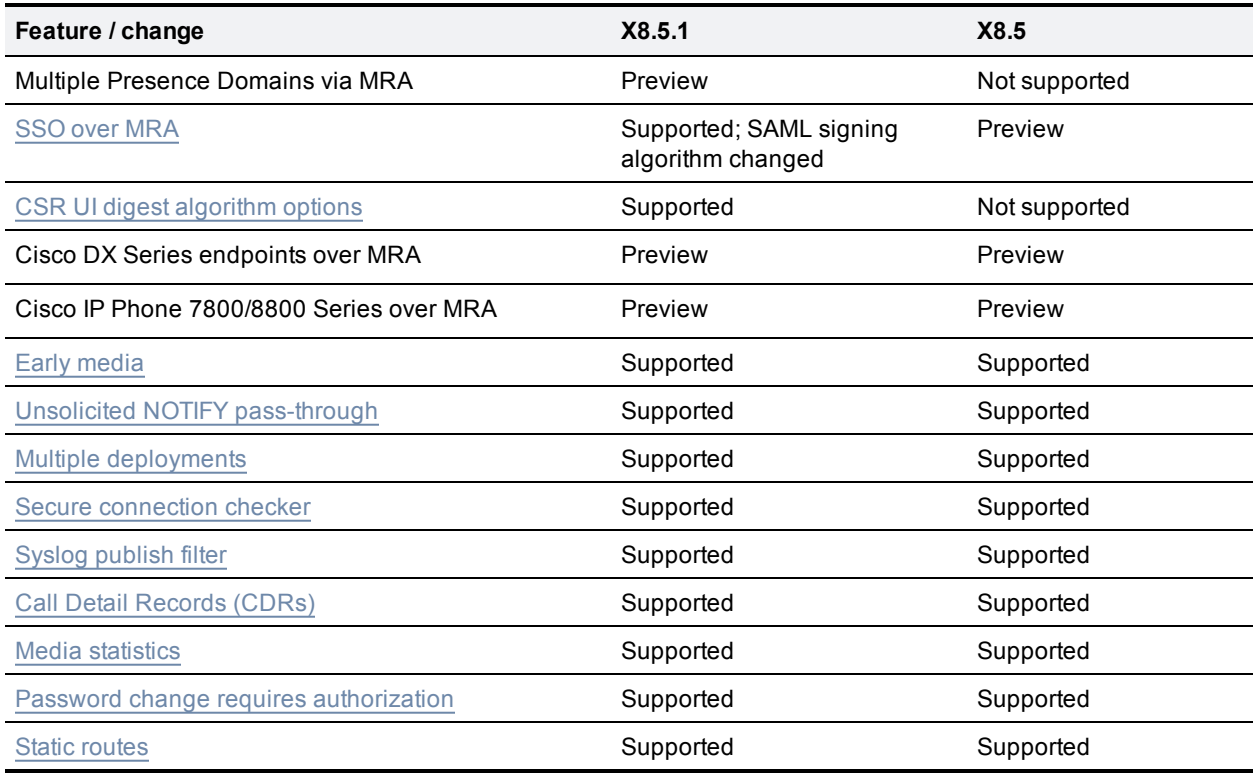

Table 1: Feature history by release number

## <span id="page-1-1"></span>**Changes in X8.5.1**

Version X8.5.1 is a maintenance release. The lists of Open and [Resolved](#page-6-0) Issues [p.7] have been updated since the previous release.

This maintenance release also builds on features introduced in the X8.5 release, as follows:

### **SSO over MRA**

Single Sign-On over MRA is released with X8.5.1; this feature was previewed in X8.5. The *Features in X8.5.n* section has been updated with information about SSO over MRA.

The VCS Control now defaults to SHA-256 for signing SSO requests it gives to clients, and you can change it to use SHA-1 if required. In version X8.5, when the SSO feature was previewed, the VCS Control defaulted to SHA-1 and there was no way to select a different algorithm.

**Note:** If you were using the SSO feature with X8.5, this change may cause it to stop working after upgrade to X8.5.1. You have two options to resolve this: leave the new default on the VCS Control, and you may need to reconfigure the IdP to expect requests to be signed with SHA-256 (recommended for better security); the other option is to revert the VCS Control's signing algorithm to SHA-1 for your IdP (go to **Configuration > Unified Communications > Identity Providers (IdP)**, locate your IdP row, then in **Actions** column click **Configure Digest**).

#### **Jabber 10.6 File Transfer support**

The Cisco Jabber file transfer over MRA limitation, which was previously documented in VCS documents, has now changed as follows:

- **Peer-to-peer file transfer when using IM and Presence Service and Jabber is unsupported via MRA.**
- <sup>n</sup> Managed File Transfer (MFT) with IM and Presence Service 10.5.2 (and later) and Jabber 10.6 (and later) clients is supported via MRA.
- **File transfer with WebEx Messenger Service and Cisco Jabber is supported via MRA.**

#### **(Preview) Multiple Presence Domains / Multiple IM Address Domains via MRA**

Jabber 10.6 can be deployed into an infrastructure where users are organized into more than one domain, or into domains with subdomains. This requires IM and Presence Service 10.0.x (or later).

Limited testing has shown that this feature works via MRA. Hence this feature is being previewed with VCS X8.5.1, pending further testing and full support in a future version of VCS.

**Note:** This feature is distinct from the multiple deployments feature released in X8.5. That feature is limited to one domain per deployment, where all IM and Presence Service clusters within a deployment serve a single domain. This preview feature is different because it concerns MRA support for all IM and Presence Service clusters within a deployment serving a common set of one *or more* Presence domains.

Each new domain impacts the VCS's performance. We currently recommend that you do not exceed 10 domains.

## <span id="page-2-0"></span>**Features in X8.5.n**

### **Feature previews**

The following features are implemented in this version for the purpose of previewing with dependent systems. They are not currently supported and should not be relied upon in your production environment. Full support for these features is planned for a future release of the VCS software.

#### **(Preview) MRA support for new endpoints**

Mobile and Remote Access is extended in this release to include support for the Cisco DX Series endpoints, and the 8800 Series and 7800 Series IP phones, registering to Cisco Unified Communications Manager. Some features on the IP phones, particularly where they rely on DTMF/KPML pass-through, are not available in this release (e.g. off-hook dialing).

### <span id="page-2-1"></span>**Single sign-on over MRA**

Use this feature to enable single sign-on for endpoints accessing Unified Communications services from outside the network. Single sign-on over the edge relies on the secure traversal capabilities of the VCS pair at the edge, and trust relationships between the internal service providers and the externally resolvable identity provider (IdP).

The endpoints do not need to connect via VPN; they use one identity and one authentication mechanism to access multiple Unified Communications services. Authentication is owned by the IdP, and there is no authentication at the VCS, nor at the internal Unified CM services.

#### **Supported endpoints**

Cisco Jabber 10.6 or later

### **Supported Unified Communications services**

- Cisco Unified Communications Manager 10.5(2) or later
- Cisco Unity Connection 10.5(2) or later
- **n** Cisco Unified Communications Manager IM and Presence Service 10.5(2) or later
- Other internal web servers, for example intranet

### **How it works**

Cisco Jabber determines whether it is inside the organization's network before it requests a Unified Communications service. If it is outside the network, then it requests the service from the VCS Expressway on the edge of the network. If single sign-on is enabled at the edge, the VCS Expressway redirects Jabber to the IdP with a signed request to authenticate the user.

The IdP challenges the client to identify itself. When this identity is authenticated, the IdP redirects Jabber's service request back to the VCS Expressway with a signed assertion that the identity is authentic.

The VCS Expressway trusts the IdP, so it passes the request to the appropriate service inside the network. The Unified Communications service trusts the IdP and the VCS Expressway, so it provides the service to the Jabber client.

Figure 1: Single sign-on for on-premises UC services

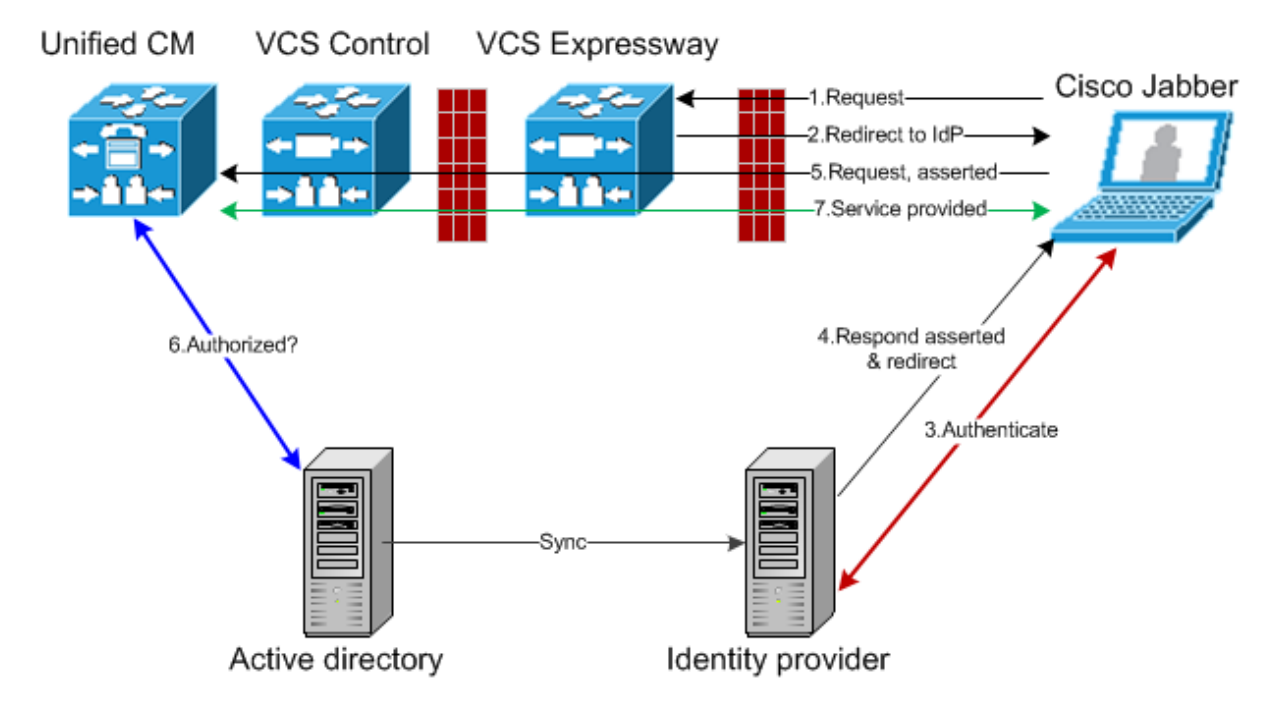

### **Improved line-side capabilities**

The line-side SIP capabilities of the VCS have been extended to improve the support that MRA offers for endpoints registering to Unified CM. The improvements are:

### <span id="page-4-0"></span>**Early Media support over MRA**

Support for this feature means that endpoint users can hear media from the far end before the call is fully established, to indicate call progress (eg. busy tone) or play interactive voice responder messages.

The MRA deployment now supports passing through the 183 provisional response to enable early media, but the feature is dependent on endpoint support. Early media is supported in recent software for TC series endpoints but is not supported in Jabber 10.6.

#### <span id="page-4-1"></span>**Unsolicited NOTIFY pass-through**

The unsolicited NOTIFY between Unified CM and the endpoints provides support for features like Message Waiting Indicator (MWI).

### <span id="page-4-2"></span>**Multiple deployments for partitioning mobile and remote access to Unified Communications services**

This release introduces the concept of "deployments" to the VCS.

A deployment is an abstract boundary used to enclose a domain and one or more Unified Communications service providers, such as Unified CM, Cisco Unity Connection, and IM and Presence Service nodes.

The purpose of multiple deployments is to partition the Unified Communications services available to mobile and remote access (MRA) users. This enables different subsets of MRA users to access different sets of services over the same VCS pair. We recommend that you do not exceed 10 deployments.

For example, consider an implementation of two sets of Unified Communications infrastructure to provide a live MRA environment and a staging environment, respectively. This implementation might also require an isolated environment for sensitive communications.

Figure 2: Multiple deployments to partition Unified Communications services accessed from outside the network

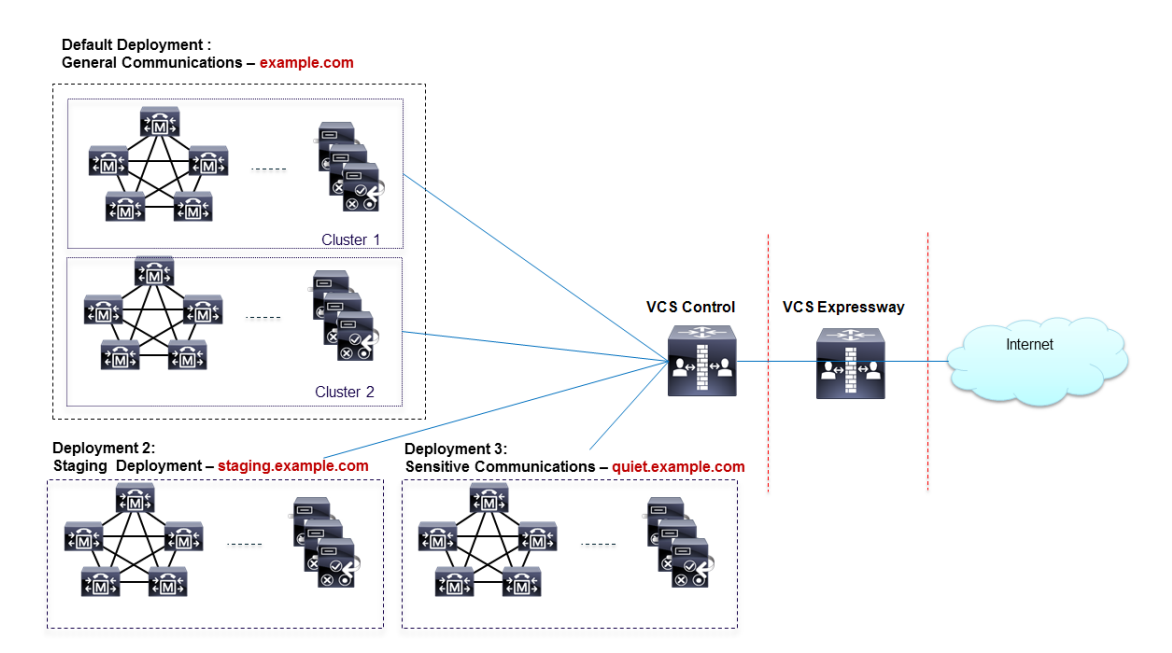

## <span id="page-5-1"></span>**Serviceability improvements**

#### **Secure connection checker**

This new utility enables you to test whether or not a secure connection can be made from the VCS. It checks the validity of certificates presented by the transacting parties, looking for errors that would prevent the secure connection.

You simply enter an FQDN, hostname, or IP address to test the secure connection without otherwise affecting your configuration.

The feature can be used in the following circumstances:

- <sup>n</sup> you are discovering Unified Communications servers / nodes while configuring Mobile and Remote Access, and wish to test whether TLS or HTTPS will be possible with the configured nodes
- <sup>n</sup> you are configuring a Unified Communications traversal zone, or Secure Traversal zone, between the VCS Control and the VCS Expressway

### <span id="page-5-2"></span>**Syslog publish filter**

You can now filter the logs that VCS sends to each remote syslog host by severity level.

For example, your syslog host is typically receiving syslog messages from multiple systems, so you may want to limit VCS to sending only "Error" messages (and anything more severe) to this host. If you want to leave the host untouched while troubleshooting a VCS problem, you could configure a second, temporary, host to receive "Debug" level (most verbose = messages of all severities). Then you could safely remove the configuration after resolving the issue, without risking your primary syslog host.

#### <span id="page-5-3"></span>**Call detail records (CDRs)**

The VCS now has the ability to record call connections and disconnections. There is a new service that allows short-lived CDRs to be read from the VCS by an external system.

There is also an option to log the CDRs more permanently, in which case the CDRs are published as Informational messages to your syslog host. This option also keeps CDRs for a few days on the event log, but the local data could rotate quickly.

<span id="page-5-4"></span>**Note:** CDR reporting is best effort and should not be relied upon for accurate billing purposes.

#### **Media statistics**

A media statistics logging service has been added to this release. When the service is active, up to 2GB of data is kept locally in a rotating log. The stats are also published as syslog messages for offline storage and analysis. For each call, the VCS tracks statistics like packet counts, bitrates, and jitter.

### **Other changes**

#### <span id="page-5-5"></span>**Enhancements and usability improvements**

- You can add static IP routes via the web UI, where previously these could only be added by CLI. There is a new page **System > Network interfaces > Static routes** to provide this functionality.
- <span id="page-5-0"></span>■ The Certificate Signing Request (CSR) generator now enables you to select the digest algorithm requested for your certificate. The options are SHA-1, SHA-256 (new default), SHA-384, and SHA-512. In VCS versions prior to X8.5.1, the CSR page had no way to select the algorithm, and the CSR used SHA-1 by default.

### <span id="page-6-2"></span>**Changed functionality**

- <sup>n</sup> When changing an administrator account password, the logged in administrator is now required to authorize the change by entering their own password.
- <sup>n</sup> The IP and Ethernet configuration pages have a new menu location. Previously these were **System > IP** and **System > Ethernet**. These pages are now **System > Network interfaces > IP** and **System > Network interfaces > Ethernet**.
- The VCS Control now defaults to SHA-256 for signing SSO requests it gives to clients, and you can change it to use SHA-1 if required. In version X8.5, when the SSO feature was previewed, the VCS Control defaulted to SHA-1 and there was no way to select a different algorithm.

**Note:** If you were using the SSO feature with X8.5, this change may cause it to stop working after upgrade to X8.5.1. You have two options to resolve this: leave the new default on the VCS Control, and you may need to reconfigure the IdP to expect requests to be signed with SHA-256 (recommended for better security); the other option is to revert the VCS Control's signing algorithm to SHA-1 for your IdP (go to **Configuration > Unified Communications > Identity Providers (IdP)**, locate your IdP row, then in **Actions** column click **Configure Digest**).

## <span id="page-6-0"></span>**Open and Resolved Issues**

Follow the links below to read the most recent information about the open and resolved issues in this release. You need to refresh your browser after you log in to the Cisco Bug Search Tool.

- All open issues, sorted by date [modified](https://tools.cisco.com/bugsearch/search?kw=*&pf=prdNm&pfVal=283613663&sb=anfr&svr=3nH&srtBy=recMdf&bt=custV) (recent first)
- $\blacksquare$  Issues [resolved](https://tools.cisco.com/bugsearch/search?kw=*&pf=prdNm&pfVal=283613663&rls=X8.5.1&sb=anfr&sts=fd&svr=3nH&srtBy=byRel&bt=custV) by X8.5.1
- <span id="page-6-1"></span>**Issues [resolved](https://tools.cisco.com/bugsearch/search?kw=*&pf=prdNm&pfVal=283613663&rls=X8.5&sb=anfr&sts=fd&svr=3nH&srtBy=byRel&bt=custV) by X8.5**

## **Limitations**

## **Unsupported features (general)**

- DTLS is not supported through the VCS Control/VCS Expressway. SRTP is used to secure calls instead; attempts to make DTLS calls will fail.
- SIP Key Press Markup Language (KPML)
- $\blacksquare$  SIP UPDATE method. Features that rely on the SIP UPDATE method [\(RFC 3311\)](https://tools.ietf.org/html/rfc3311) will not work as expected because the VCS does not support this method.
- Audio calls may be licensed as video calls in some circumstances. Calls that are strictly audio-ONLY consume fewer licenses than video calls. However, when audio calls include non-audio channels, such as the iX channel that enables ActiveControl, they are treated as video calls for licensing purposes.

## **Unsupported endpoint features when using mobile and remote access**

**Note:** This list contains known limitations and is not exhaustive. The MRA deployment does not necessarily support pass through of line-side features provided by Cisco Unified Communications Manager. Absence of such items from this list does not imply that they are supported.

**n** Calls to/from additional lines on IP phones and endpoints that support multiple lines; only the primary line is supported via Mobile and Remote Access

- Directory access mechanisms other than UDS
- Certificate provisioning to remote endpoints e.g. CAPF
- $\blacksquare$  Features that rely on the SIP UPDATE method ([RFC 3311\)](https://tools.ietf.org/html/rfc3311) will not work as expected because the VCS does not support this method. For example, CUCM and endpoints use UPDATE to implement blind transfer, which does not work correctly via MRA.
- **Peer-to-peer file transfer when using IM and Presence Service and Jabber is unsupported via MRA** 
	- Managed File Transfer (MFT) with IM and Presence Service 10.5.2 (and later) and Jabber 10.6 (and later) clients is supported via MRA
	- File transfer with WebEx Messenger Service and Cisco Jabber is supported via MRA
- Deskphone control (QBE/CTI)
- Additional mobility features including DVO-R, GSM handoff and session persistency
- Hunt group/hunt pilot/hunt list
- Self-care portal
- Support for Jabber SDK
- **n** Shared lines are supported in a limited way. Multiple endpoints can share a line but in-call features (like hold/resume) only work on the first endpoint that answers. Endpoints sharing the line may not correctly recognise the state of the call.

### **Unsupported VCS features and limitations when using mobile and remote access**

- $\blacksquare$  The VCS cannot be used for Jabber Guest when it is used for MRA.
- **Secure XMPP traffic between VCS Control and IM&P servers (XMPP traffic is secure between VCS** Control and VCS Expressway, and between VCS Expressway and remote endpoint).
- Endpoint management capability (SNMP, SSH/HTTP access).
- Multi-domain and multi-customer support is limited as follows:
	- Prior to X8.5, each VCS deployment supported only one IM&P domain (even though IM and Presence Service 10.0 or later supports Multiple Presence Domains).
	- As of X8.5, you can create multiple deployments on the VCS Control, but this feature is still limited to one domain per deployment.
	- As of X8.5.1, a deployment can have Multiple Presence Domains. This feature is in preview with X8.5.1, and we currently recommend that you do not exceed 10 domains.
- $\blacksquare$  Mobile and remote access functionality is not within the FIPS boundary.
- The VCS Control used for Mobile and Remote Access cannot also be used as a Lync 2013 gateway (if required, this must be configured on a stand-alone VCS Control.
- **NTLM authentication via the HTTP proxy.**
- Maintenance mode; if a VCS Control or VCS Expressway is placed into maintenance mode, any existing calls passing through that VCS will be dropped.
- The VCS Expressway must not have TURN services enabled.
- **Deployments on Large VM servers are limited to 2500 proxied registrations to Unified CM (the same limit** as VCS appliances or equivalent VM).

## **Supported clients when using mobile and remote access**

- Cisco Jabber for Windows 9.7 or later
- Cisco Jabber for iPhone and iPad 9.6.1 or later
- Cisco Jabber for Android 9.6 or later
- Cisco Jabber for Mac 9.6 or later
- <span id="page-8-0"></span>■ Cisco TelePresence endpoints/codecs running TC7.0.1 or later firmware

## **Interoperability**

The interoperability test results for this product are posted to <http://www.cisco.com/go/tp-interop>, where you can also find interoperability test results for other Cisco TelePresence products.

## <span id="page-8-1"></span>**Updating to X8.5.1**

## **Prerequisites and software dependencies**

### **Existing TMS Agent (legacy mode) provisioning deployments**

VCS X8.1 and later no longer supports TMS Agent (legacy mode) provisioning. **Before you upgrade to X8 or later**, if you are using TMS Agent (legacy mode) for provisioning you must first migrate to Cisco TelePresence Management Suite Provisioning Extension which requires TMS 13.2.x. See *Cisco TMS Provisioning Extension Deployment Guide* for instructions about how to migrate.

### **Existing OCS Relay deployments**

VCS X8.1 and later no longer supports OCS Relay integration with Microsoft Lync 2010 / OCS 2007 R2. If you use OCS Relay you must migrate to using the Microsoft Lync B2BUA to route SIP calls between the VCS and a Microsoft Lync Server. See *VCS and Microsoft Lync Deployment Guide* for information about how to configure your video network.

### **Existing non-AES build installations**

As of version X8.1, the software uses AES encryption. Prior to this, a version that used weaker encryption was available. If you are upgrading to X8.1 or later (or another version that uses AES) from a version that used the weaker encryption, you **must** perform a factory reset. Proceed as follows to ensure you can upgrade in future:

- 1. Record all your software configuration details
- 2. Upgrade the software with the AES-encryption version All configuration will be lost
- 3. Perform a factory reset
- 4. Manually reconfigure the software

## **Upgrade instructions**

When maintenance mode is enabled on a VCS, existing calls passing through that VCS may be dropped. We recommended that you upgrade VCS components while the system is inactive.

If you are upgrading a VCS that uses clustering, device provisioning (Cisco TMSPE) or FindMe (with Cisco TMS managing VCS), you must follow the directions in *VCS Cluster Creation and Maintenance Deployment Guide*.

Follow the procedure below for upgrading VCS to X8.5.1, only if all of the following apply:

- $\blacksquare$  The VCS is not part of a cluster
- $\blacksquare$  Device provisioning is not in use
- $\blacksquare$  Cisco TMS is not managing the VCS
- VCS is currently running X5.1.1 or later

To upgrade a VCS:

- 1. Backup the VCS (**Maintenance > Backup and restore**). You should backup your system before upgrading. If you later need to downgrade to an earlier release you will have to restore a backup made against that previous release. If your system was delivered with X6.1 pre-installed, you must make some configuration changes before using the backup process as described in the section below.
- 2. Enable maintenance mode.

Log in to the VCS as admin (SSH or serial), and at a command prompt, type: **xConfiguration SystemUnit Maintenance Mode: On** Note that from X8.1 you can enable maintenance mode via the web interface (**Maintenance > Maintenance mode**).

- 3. Wait for all calls to clear and registrations to timeout.
	- <sup>l</sup> If necessary, manually remove any calls that do not clear automatically (**Status > Calls**, click **Select all** and then click **Disconnect**).
	- <sup>l</sup> If necessary, manually remove any registrations that do not clear automatically (**Status > Registrations > By device**, click **Select all** and then click **Unregister**).
- 4. Upgrade and restart the VCS (**Maintenance > Upgrade**). Note that when upgrading to a new major release, for example from X7.n to X8.n you need to supply a valid release key as a part of the upgrade process.

The web browser interface may timeout during the restart process, after the progress bar has reached the end. This may occur if the VCS carries out a disk file system check – which it does approximately once every 30 restarts.

The upgrade is now complete and all VCS configuration should be as expected.

#### **Upgrading VCS Control and VCS Expressway systems connected over a traversal zone**

We recommend that VCS Control (traversal client) and VCS Expressway (traversal server) systems that are connected over a traversal zone both run the same software version.

However, a traversal zone link to a VCS system that is running the previous major release of VCS software is supported. This means that you do not have to upgrade your VCS Control and VCS Expressway systems simultaneously.

Note that certain features introduced in the most recent software version (such as mobile and remote access) require both the VCS Control and VCS Expressway systems to be running the same software version.

#### **Backing up VCS units delivered with X6.1 pre-installed**

If your system was delivered with X6.1 pre-installed, you must make some configuration changes before using the backup process. You do not need to follow these additional steps if you do not have X6.1 installed or your installation of X6.1 is the result of an upgrade from a previous release. To ensure that all of your data is backed up:

- 1. Log in to the Cisco VCS as root user.
- 2. Enter the following commands: **mkdir /tandberg/persistent/oti mkdir /tandberg/persistent/management**
- 3. Exit the root account.

### **Upgrading from older releases**

- We strongly recommend installing a new server certificate if you are upgrading from any version of VCS released prior to X8.1.1.
- The certificate signing request storage location changed in X8. When you generate a CSR in X7, the application puts **csr.pem** and **privkey** csr.pem into **/tandberg/persistent/certs**. When you generate a CSR in X8, the application puts **csr.pem** and **privkey.pem** into **/tandberg/persistent/certs/generated\_csr**. If you want to upgrade from X7 and have an unsubmitted CSR, then we recommend discarding the CSR before upgrade, and then regenerating the CSR after upgrade.
- You cannot upgrade to X7.n or later from releases prior to X5.1. You must first upgrade to X5.2 and then to X7.n or later. See the X5.2 release notes for details.

## <span id="page-10-0"></span>**Installing language packs**

You can install new language packs or install an updated version of an existing language pack.

Language packs are downloaded from the same area on cisco.com from where you obtain your VCS software files. All available languages are contained in one language pack zip file. Download the appropriate language pack version that matches your software release.

After downloading the language pack, unzip the file to extract a set of .tlp files, one per supported language.

To install a .tlp language pack file:

- 1. Go to **Maintenance > Language**.
- 2. Click **Browse** and select the **.tlp** language pack file you want to upload.
- 3. Click **Install**.

The selected language pack is then verified and uploaded. This may take several seconds.

4. Repeat steps 2 and 3 for any other languages you want to install.

After upgrading to this software release, if you have previous language packs installed, you will see a "Language pack mismatch" alarm. Updated language packs for this release will be made available soon. In the meantime you will see a mixture of some text in your chosen language and some text (predominantly text related to new features) in English.

Note that:

- English (en\_us) is installed by default and is always available.
- **You cannot create your own language packs. Language packs can be obtained only from Cisco.**

### **Available languages**

The following table lists the set of languages currently available and the .tlp filename used to refer to that language.

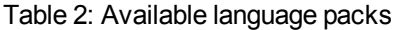

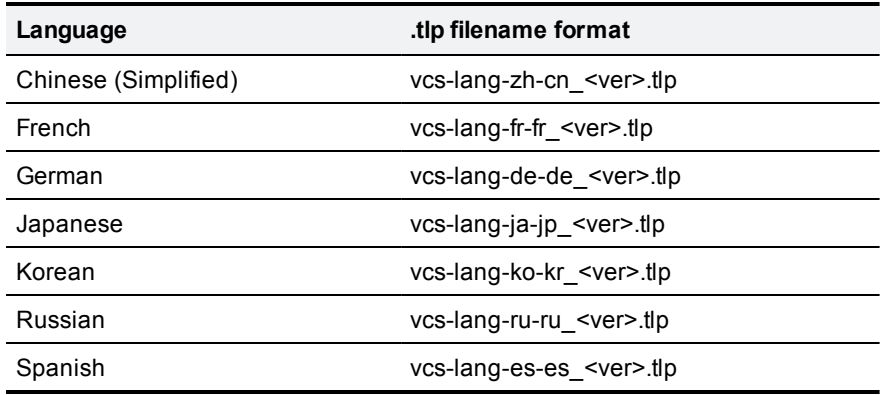

## <span id="page-11-0"></span>**Port reference**

The following tables list the IP ports and protocols used by VCS for general services and functions.

For more information about ports, including those used for Unified Communications, device authentication, and the Microsoft Lync B2BUA see *VCS IP Port Usage for Firewall [Traversal](http://www.cisco.com/en/US/products/ps11337/products_installation_and_configuration_guides_list.html)*.

The tables show the generic defaults for each service, many of which are configurable. The actual services and ports used on your system will vary depending on its configuration, the option keys installed and features that have been enabled. A specific list of all the IP ports in use on a particular VCS can be viewed via the port usage pages (**Maintenance > Tools > Port usage**).

When Advanced Networking is enabled, all ports configured on the VCS, including those relating to firewall traversal, apply to both IP addresses; you cannot configure ports separately for each IP address.

## **Local VCS inbound/outbound ports**

These are the IP ports on the VCS used to receive (inbound) or send (outbound) communications with other systems.

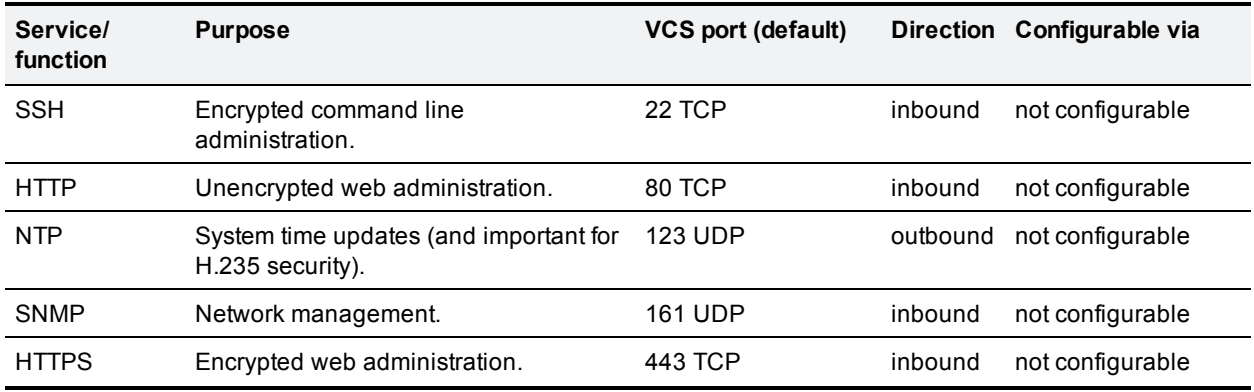

Table 3: Local inbound/outbound ports

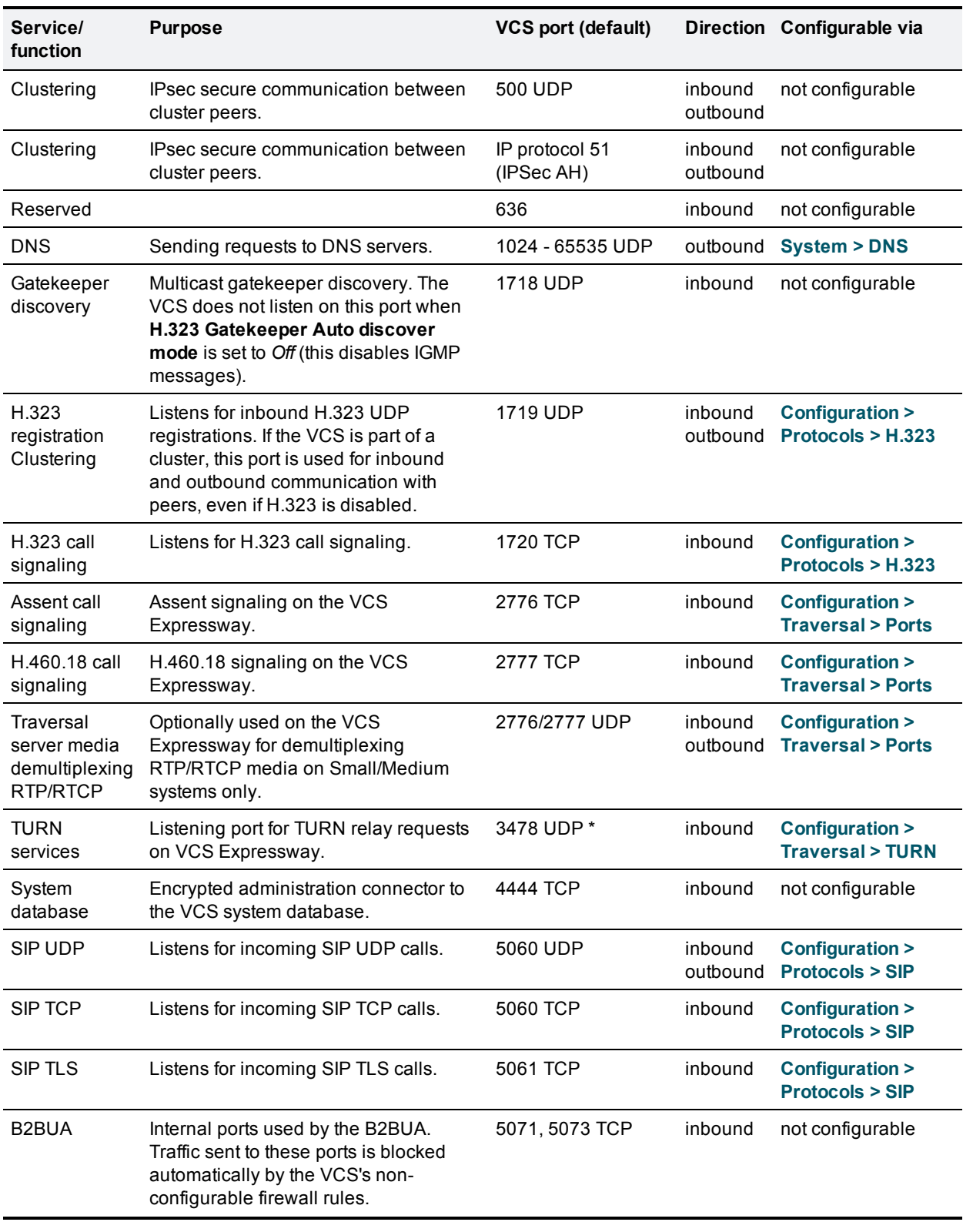

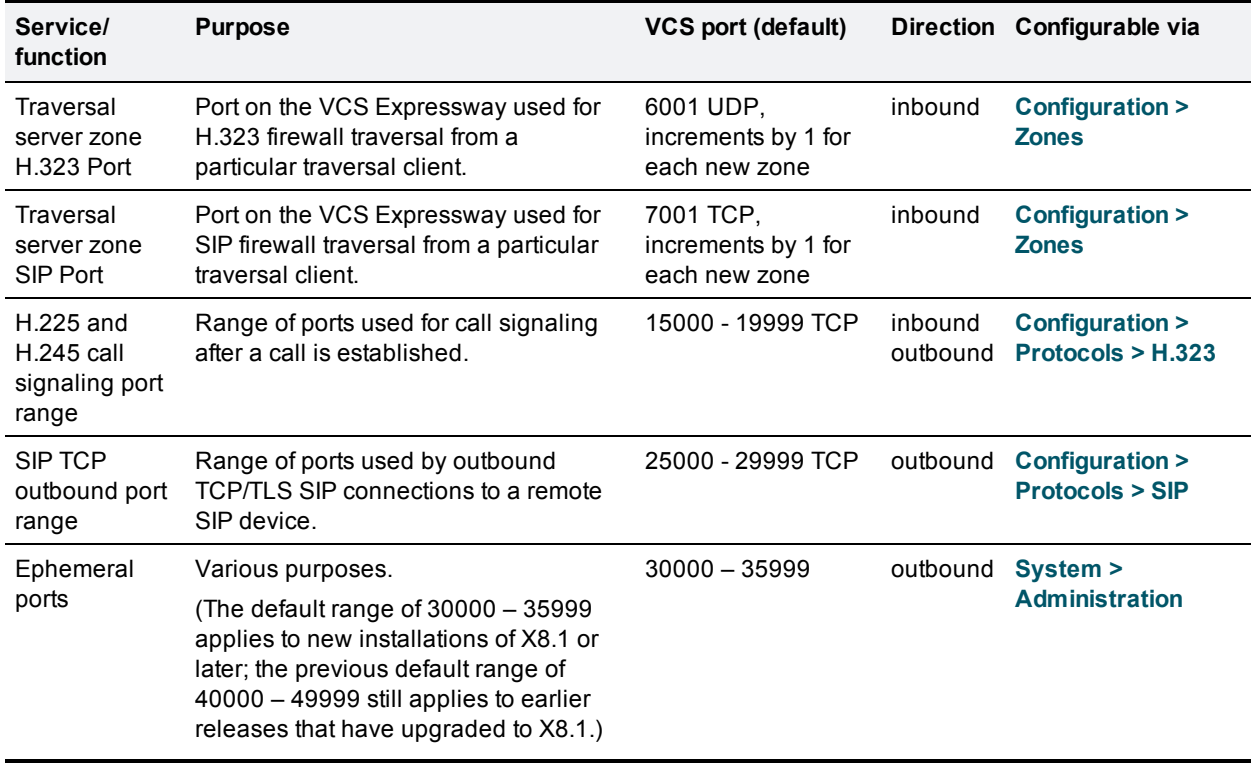

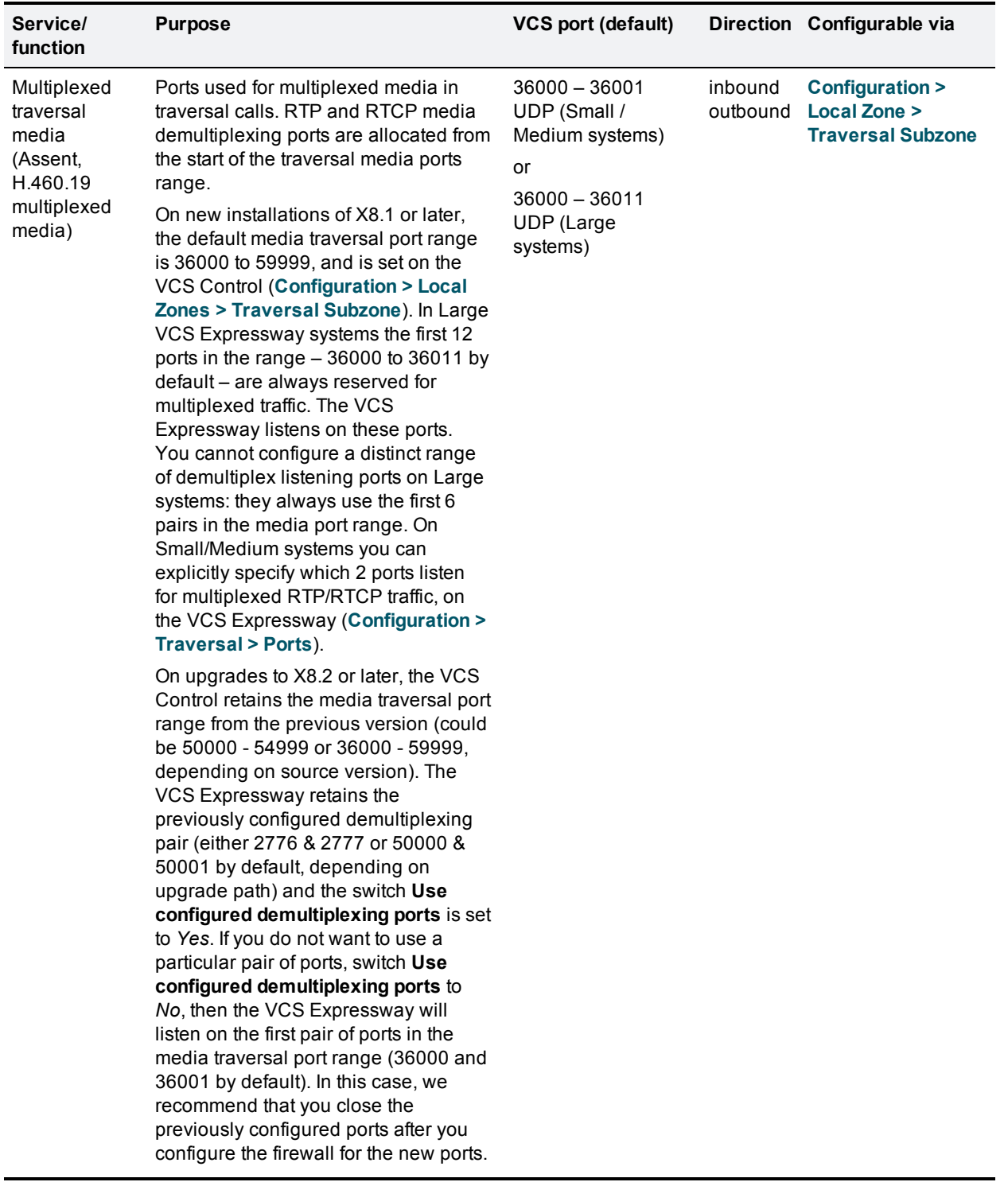

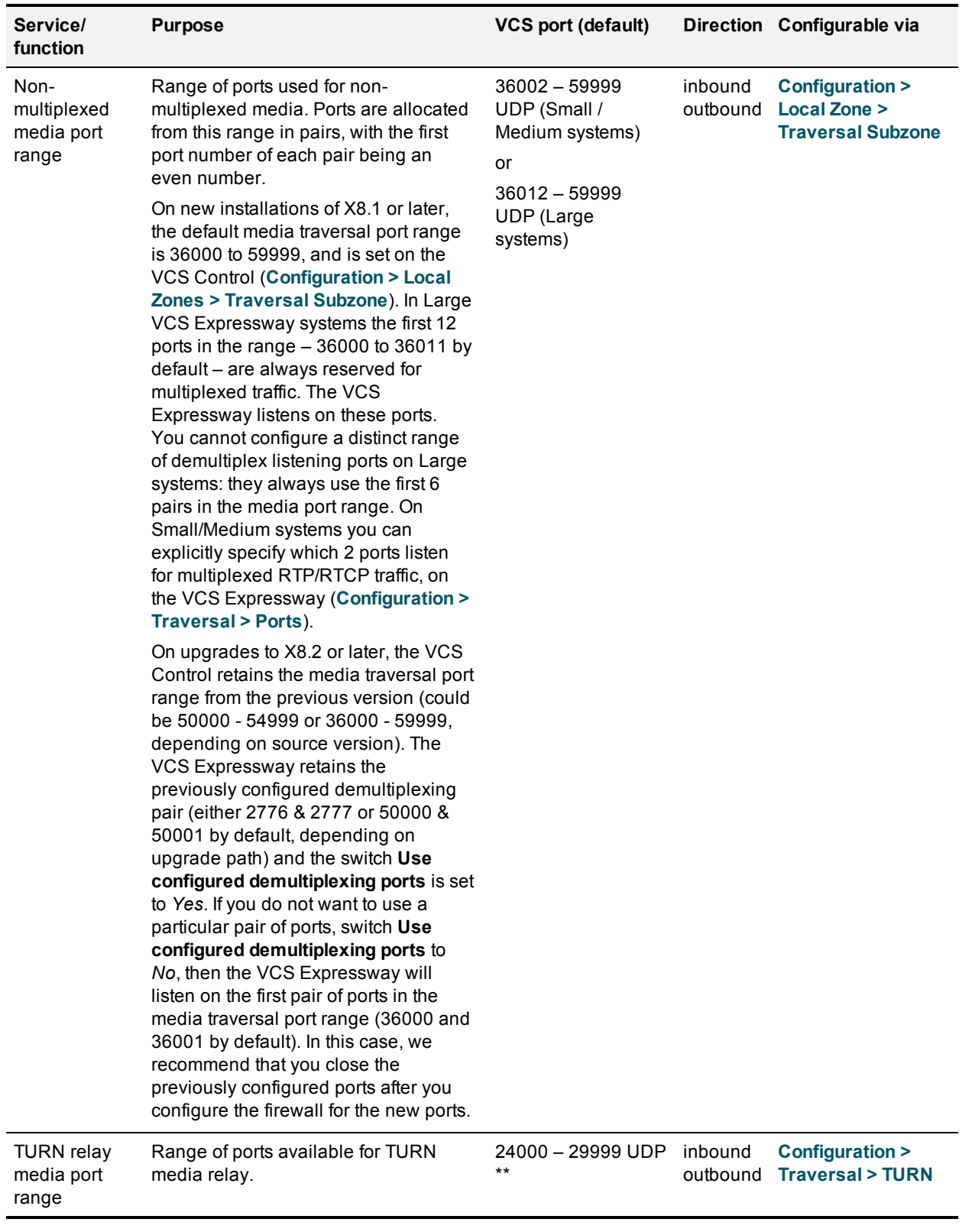

Note that two services or functions cannot share the same port and protocol; an alarm will be raised if you attempt to change an existing port or range and it conflicts with another service.

\* On Large systems you can configure a range of TURN request listening ports. The default range is 3478 – 3483.

\*\* The default TURN relay media port range of 24000 – 29999 applies to new installations of X8.1 or later. The previous default range of 60000 – 61799 still applies to earlier releases that have upgraded to X8.1.

### **Remote listening ports**

These tables show the default listening (destination) ports on the remote systems with which the VCS communicates.

The source port on the VCS for all of these communications is assigned from the VCS's ephemeral range.

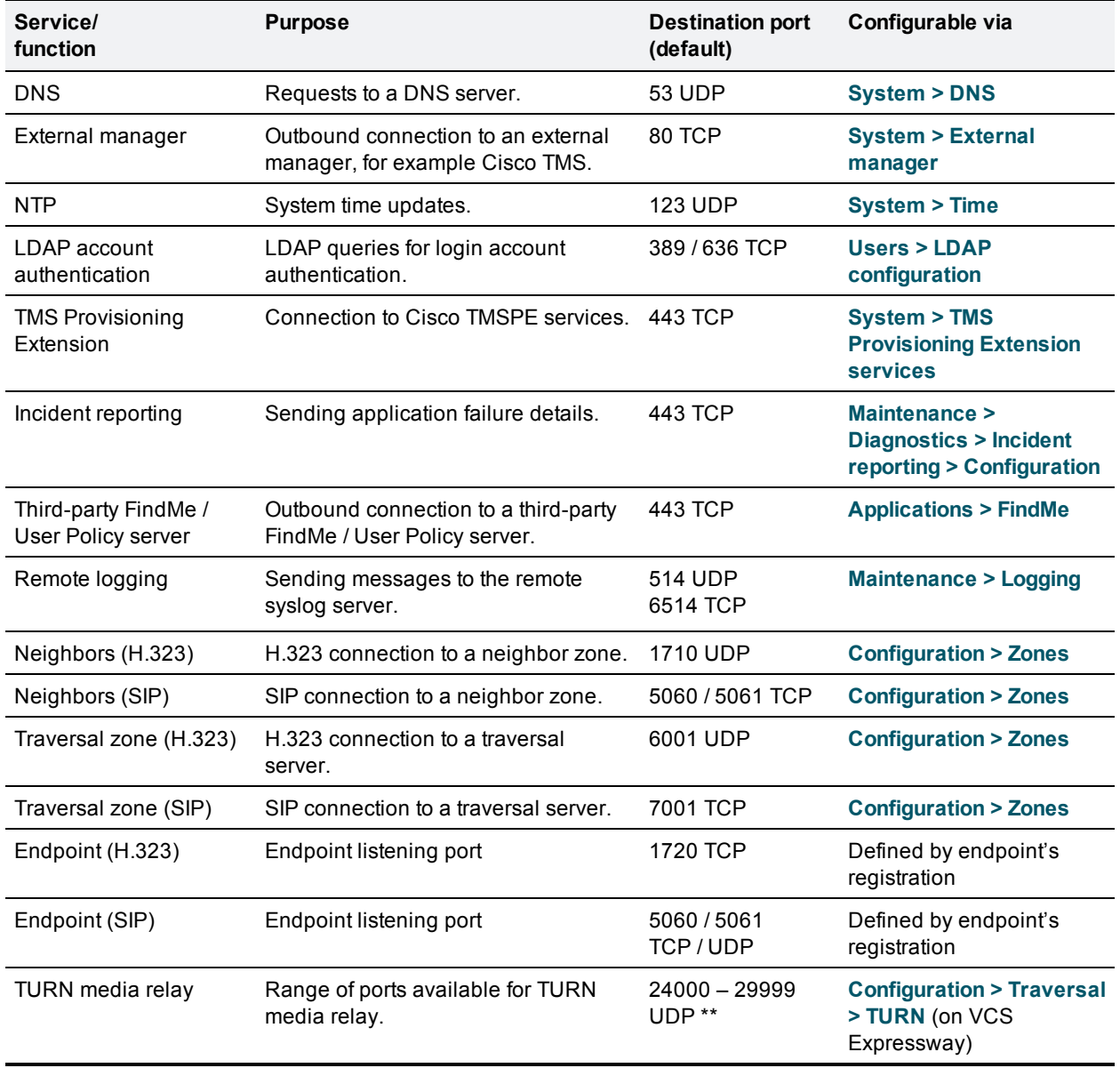

Table 4: Remote listening ports

\*\* The default TURN relay media port range of 24000 – 29999 applies to new installations of X8.1 or later. The previous default range of 60000 – 61799 still applies to earlier releases that have upgraded to X8.1.

## <span id="page-17-0"></span>**Additional information**

### **Software filenames**

The VCS software filenames are in the format s42700x<y\_y\_y> where x<y\_y\_y> represents the software version (for example x8\_5\_0 represents X8.5).

As from X8.1, only AES encrypted software builds are available.

### **Secure communications**

As of version X8.1, new installations of VCS ship with a default server certiificate and trusted CA list.

For secure communications (HTTPS and SIP/TLS), we strongly recommend that you replace the VCS default certificate with a certificate generated by a trusted certificate authority. See *VCS [Certificate](http://www.cisco.com/en/US/products/ps11337/products_installation_and_configuration_guides_list.html) Creation and Use [Deployment](http://www.cisco.com/en/US/products/ps11337/products_installation_and_configuration_guides_list.html) Guide* for more information about to how to generate certificate signing requests and install certificates.

When you are upgrading your software, the upgrade does not generally affect your existing server certificate or trust store: these are retained after upgrade. However, we may occasionally recommend applying a new certificate or modifying your trusted CA list to improve security on your VCS.

### **Hardware shutdown procedure**

The VCS uses a hard drive for storing logs. We recommend that you shut down the appliance prior to it being unplugged to ensure a clean shutdown process. This can be done from the web interface.

### **Network support**

The VCS is an H.323 and SIP compliant device and is designed to be connected to an 802.3 IP network.

The first (or with dual network interface option, the first two) 802.3 Ethernet ports are used which are labeled LAN 1 (and LAN 2); the remaining two are currently unused. The Ethernet interfaces on the VCS support both manual configuration and auto speed and duplex detection for 1000Mbit Full Duplex, 100Mbit Full or Half Duplex or 10Mbit Full or Half Duplex.

We recommend that speed and duplex settings are set to auto unless the Ethernet switch that the VCS is connected to does not support auto-negotiation; if manually configured, ensure that full duplex is selected.

## **Restricting access to ISDN gateways (toll-fraud prevention)**

VCS Expressway users should take appropriate action to restrict unauthorized access to ISDN gateway resources. See *VCS Basic [Configuration](http://www.cisco.com/en/US/products/ps11337/products_installation_and_configuration_guides_list.html) (Control with Expressway) Deployment Guide* for information about how to do this.

## **Supported RFCs**

The following RFCs are supported within the VCS X8.5.1 release:

## Table 5: Supported RFCs

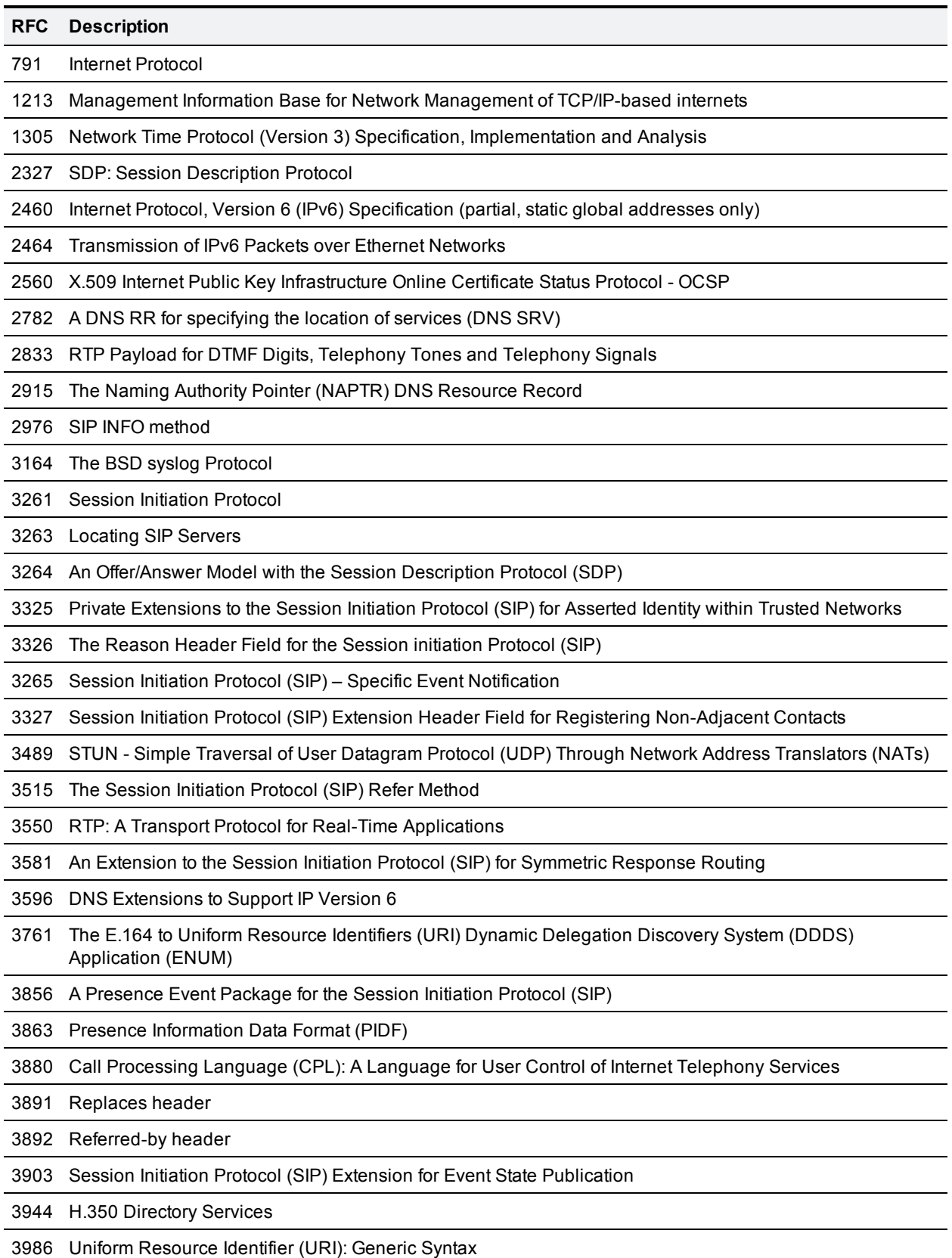

Table 5: Supported RFCs (continued)

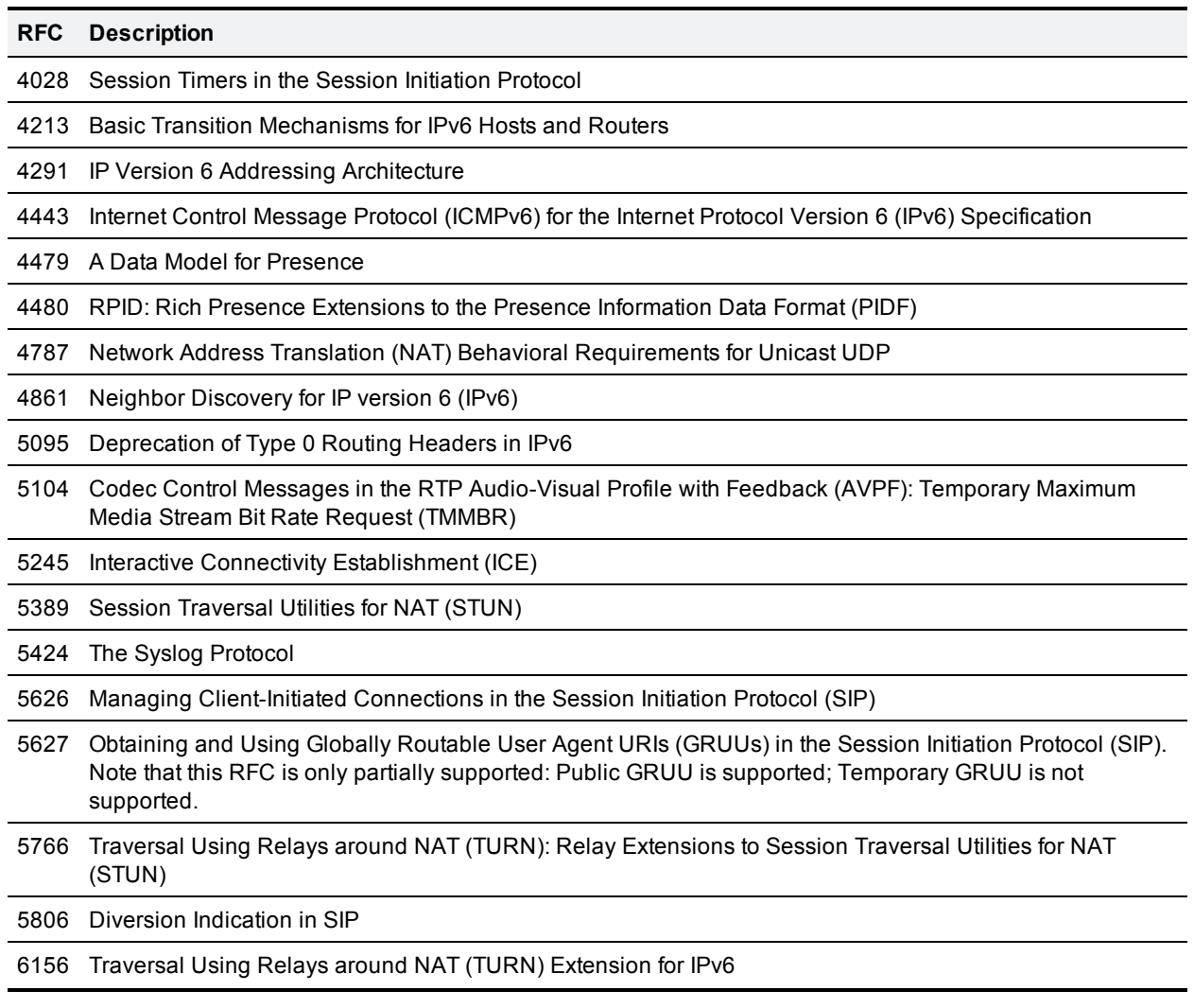

## **Initial installation**

Initial configuration of the VCS IP address, subnet and gateway can be accomplished through the installation wizard via the serial port or through the front LCD panel. See *Cisco TelePresence Video Communication Server Getting Started*.

### **Virtual machine**

From X7.1 the VCS software can run on VMware.

Before you can order your release key and any option keys, you must first download and install the .ova file in order to obtain your hardware serial number. The VCS provides limited capacity until a valid release key is entered.

Note that the .ova file is only required for the initial install of the VCS software on VMware. Subsequent upgrades should use the .tar.gz file.

See *VCS on Virtual Machine [Installation](http://www.cisco.com/en/US/products/ps11337/prod_installation_guides_list.html) Guide* for full installation instructions.

## **Third-party software**

This product includes copyrighted software licensed from others. A list of the licenses and notices for open source software used in this product can be found at:

<span id="page-20-0"></span>http://www.cisco.com/en/US/products/ps11337/products\_licensing\_information\_listing.html

# **Using the Bug Search Tool**

The Bug Search Tool contains information about open and resolved issues for this release and previous releases, including descriptions of the problems and available workarounds. The identifiers listed in these release notes will take you directly to a description of each issue.

To look for information about a specific problem mentioned in this document:

- 1. Using a web browser, go to the Bug [Search](https://tools.cisco.com/bugsearch/) Tool.
- 2. Sign in with a cisco.com username and password.
- 3. Enter the bug identifier in the **Search** field and click **Search**.

To look for information when you do not know the identifier:

- 1. Type the product name in the **Search** field and click **Search**.
- 2. From the list of bugs that appears, use the **Filter** drop-down list to filter on either *Keyword*, *Modified Date*, *Severity*, *Status*, or *Technology*.

Use **Advanced Search** on the Bug Search Tool home page to search on a specific software version.

<span id="page-20-1"></span>The Bug Search Tool help pages have further information on using the Bug Search Tool.

## **Technical support**

If you cannot find the answer you need in the documentation, check the website at [www.cisco.com/cisco/web/support/index.html](http://www.cisco.com/cisco/web/support/index.html) where you will be able to:

- $\blacksquare$  Make sure that you are running the most up-to-date software.
- Get help from the Cisco Technical Support team.

Make sure you have the following information ready before raising a case:

- **n** Identifying information for your product, such as model number, firmware version, and software version (where applicable).
- Your contact email address or telephone number.
- A full description of the problem.

To view a list of Cisco TelePresence products that are no longer being sold and might not be supported, visit: [www.cisco.com/en/US/products/prod\\_end\\_of\\_life.html](http://www.cisco.com/en/US/products/prod_end_of_life.html) and scroll down to the TelePresence section.

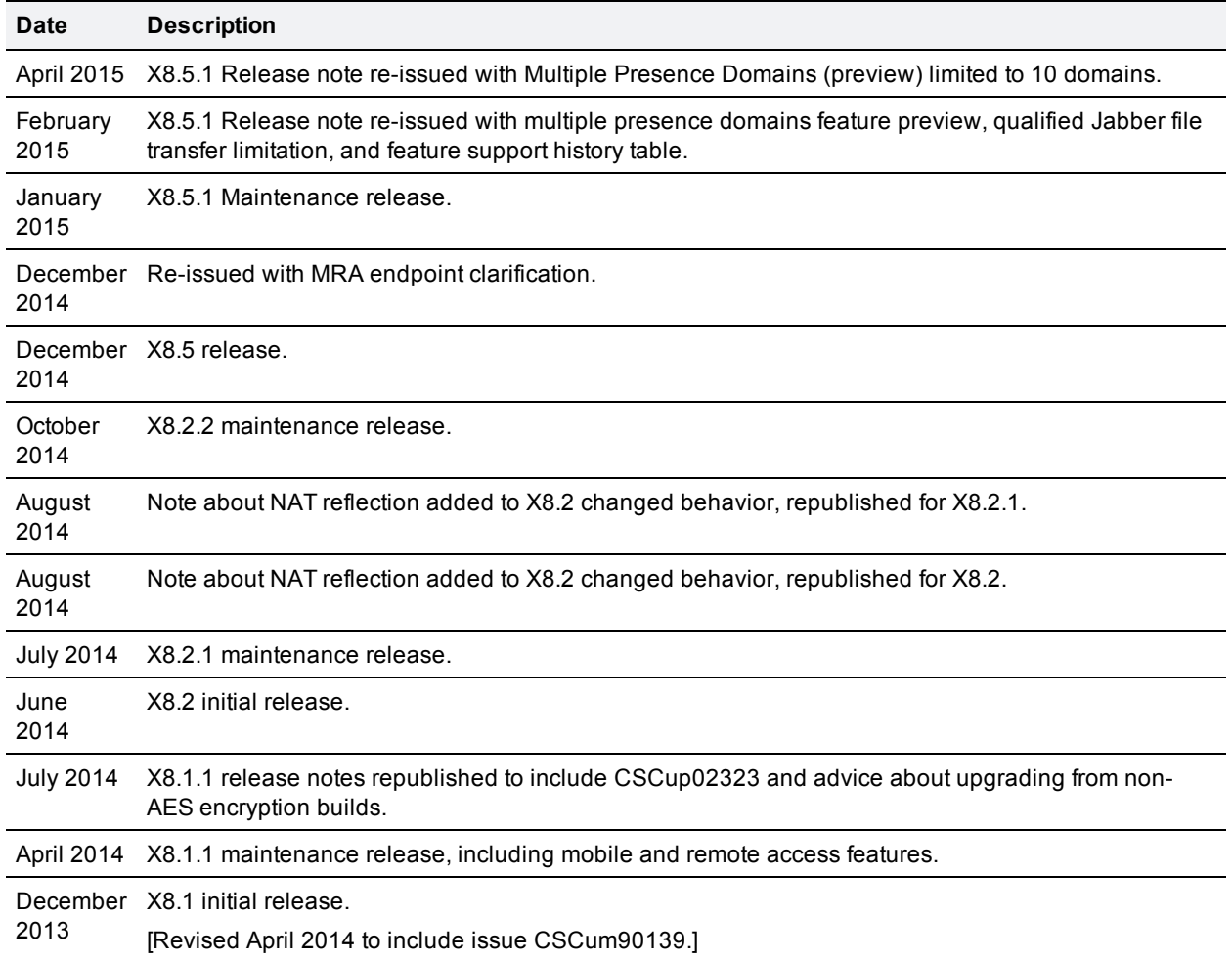

# <span id="page-21-0"></span>**Document revision history**

THE SPECIFICATIONS AND INFORMATION REGARDING THE PRODUCTS IN THIS MANUAL ARE SUBJECT TO CHANGE WITHOUT NOTICE. ALL STATEMENTS, INFORMATION, AND RECOMMENDATIONS IN THIS MANUAL ARE BELIEVED TO BE ACCURATE BUT ARE PRESENTED WITHOUT WARRANTY OF ANY KIND, EXPRESS OR IMPLIED. USERS MUST TAKE FULL RESPONSIBILITY FOR THEIR APPLICATION OF ANY PRODUCTS.

THE SOFTWARE LICENSE AND LIMITED WARRANTY FOR THE ACCOMPANYING PRODUCT ARE SET FORTH IN THE INFORMATION PACKET THAT SHIPPED WITH THE PRODUCT AND ARE INCORPORATED HEREIN BY THIS REFERENCE. IF YOU ARE UNABLE TO LOCATE THE SOFTWARE LICENSE OR LIMITED WARRANTY, CONTACT YOUR CISCO REPRESENTATIVE FOR A COPY.

The Cisco implementation of TCP header compression is an adaptation of a program developed by the University of California, Berkeley (UCB) as part of UCB's public domain version of the UNIX operating system. All rights reserved. Copyright © 1981, Regents of the University of California.

NOTWITHSTANDING ANY OTHER WARRANTY HEREIN, ALL DOCUMENT FILES AND SOFTWARE OF THESE SUPPLIERS ARE PROVIDED "AS IS" WITH ALL FAULTS. CISCO AND THE ABOVE-NAMED SUPPLIERS DISCLAIM ALL WARRANTIES, EXPRESSED OR IMPLIED, INCLUDING, WITHOUT LIMITATION, THOSE OF MERCHANTABILITY, FITNESS FOR A PARTICULAR PURPOSE AND NONINFRINGEMENT OR ARISING FROM A COURSE OF DEALING, USAGE, OR TRADE PRACTICE.

IN NO EVENT SHALL CISCO OR ITS SUPPLIERS BE LIABLE FOR ANY INDIRECT, SPECIAL, CONSEQUENTIAL, OR INCIDENTAL DAMAGES, INCLUDING, WITHOUT LIMITATION, LOST PROFITS OR LOSS OR DAMAGE TO DATA ARISING OUT OF THE USE OR INABILITY TO USE THIS MANUAL, EVEN IF CISCO OR ITS SUPPLIERS HAVE BEEN ADVISED OF THE POSSIBILITY OF SUCH DAMAGES.

Cisco and the Cisco Logo are trademarks of Cisco Systems, Inc. and/or its affiliates in the U.S. and other countries. A listing of Cisco's trademarks can be found at www.cisco.com/go/trademarks. Third party trademarks mentioned are the property of their respective owners. The use of the word partner does not imply a partnership relationship between Cisco and any other company. (1005R)

Any Internet Protocol (IP) addresses and phone numbers used in this document are not intended to be actual addresses and phone numbers. Any examples, command display output, network topology diagrams, and other figures included in the document are shown for illustrative purposes only. Any use of actual IP addresses or phone numbers in illustrative content is unintentional and coincidental.

© 2015 Cisco Systems, Inc. All rights reserved.